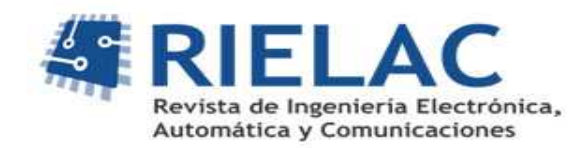

# **Sistema de medición y análisis de impedancia**

*Ricardo Rodríguez Gómez Juan Carlos Cruz Hurtado* 

#### **RESUMEN /** *ABSTRACT*

El presente trabajo describe el diseño y construcción de un sistema para la medición y análisis de impedancia, en forma compleja, en el cual se obtiene el valor de impedancia medido en coordenadas rectangulares R+jX y polares |Z|∠Ø. El sistema está basado en tres bloques fundamentales: un generador de señales Agilent 33210A, un bloque de medición de la impedancia compleja basado en un microcontrolador PIC16F873A y una computadora personal que procesa, visualiza y almacena la información. Se describen los circuitos electrónicos desarrollados, así como el software programado en el microcontrolador PIC. Se muestra el programa desarrollado en LabVIEW encargado de controlar todo el sistema. Por último se muestran las mediciones preliminares realizadas con el sistema diseñado.

Palabras claves: Impedancia, microcontrolador, medidor LCR, analizador de impedancia

*This paper describes the design and construction of a complex impedance measurement and analysis system, where themeasured impedance valueis obtainedin rectangularcoordinates R+jX andpolar |Z|*∠Ø*. The base of the systemare three fundamentals blocks: a signal generator Agilent 33210A, a circuit witch a PIC16F873A microcontroller for measuring of complex impedance and a personal computer for process, display and storage the information. It's also described the developed electronics circuits and the software programed in the PIC microcontroller. The software that was developed in LabVIEW in charge of the system control. Finally, it's shown the first measurements made with the designed system.* 

*Key words: Impedance, microcontroller, LCR meter, impedance analyzer* 

*Measurement and analysis impedance system* 

### **INTRODUCCION**

La impedancia es un parámetro de gran importancia en la caracterización de circuitos y componentes electrónicos, así como de los materiales usados para la fabricación de estos últimos. La impedancia (Z) generalmente se define como la oposición total que un dispositivo o circuito ofrece al paso de una corriente alterna (AC) a una determinada frecuencia, y se representa como un número complejo con representación gráfica en el plano vectorial. Un vector impedancia consta de la parte real (resistencia, R) y la parte imaginaria (reactancia, X). La impedancia se puede expresar utilizando las coordenadas rectangulares en la forma R+jX, o en la forma polar como una magnitud y ángulo de fase: | Z|∠Ø[1].

Los instrumentos más utilizados para la medición de impedancia son: el medidor o puente LCR y el analizador de impedancia. El primero proporciona una medición de impedancia simple y exacta para un valor específico de frecuencia. Sin embargo, para componentes que no son un inductor (L), capacitor (C) o resistencia (R) puros, es inadecuado para determinar su función. En estos casos se utiliza el analizador de impedancia para medir y representar gráficamente la impedancia compleja del dispositivo bajo prueba sobre un rango de frecuencias [2].Un analizador de impedancia típico puede costar más de \$20.000 dólares en el mercado, mucho más que un medidor LCR. Esto hace que surja la motivación y necesidad, en algunos grupos de trabajo, de

diseñar este tipo de equipamiento utilizando medidores LCR, como el LCR 3522 y el Tegam3550, para obtener un sistema analizador de impedancia combinándolo con la instrumentación virtual[2, 3]. En caso que no se disponga de un medidor LCR que permita la comunicación con la PC, sería necesario realizar el diseño de todo el sistema de medición de impedancia.

Existen varias configuraciones para el diseño de puentes medidores de impedancia como: el puente Schering y el puente Maxwell. Estas tienen la dificultad de que requieren obtener la condición de balance. Además, se utilizan generalmente para la medición de impedancias inductivas o capacitivas puras. Para la obtención de la impedancia en forma compleja se utilizan métodos electrónicos, tales como el método vectorial y el método que utiliza dos ondas sinusoidales en cuadratura [4, 5].Otra forma de medir la impedancia en forma compleja es el método de las tres tensiones.Sin embargo este precisa de tensiones elevadas al cuadrado lo que hace que los errores de la medición sean mayores, ademásde que requiere instrumentos muy precisos para realizar las medicines [6].

El grupo de Sensores Inalámbricos del Centro de Investigaciones en Microelectrónica utiliza para la medición de impedancias el puente LCR XJ2811C. Este instrumento permite realizar la medición de inductancia (L), capacidad (C), resistencia (R), factor de calidad (Q) y factor de disipación (D) a tres valores de frecuencia (100 Hz, 1 kHz y 10 kHz) con una exactitud básica de 0,25 %. Sin embargo no permite la comunicación con la computadora, por lo que no puede ser utilizado para diseñar un sistema analizador de impedancia mediante instrumentación virtual.

# *HARDWARE* **DEL SISTEMA**

La arquitectura del sistema se muestra en la Figura 1. Este sistema está compuesto por los siguientes bloques:

- Generador de señales Agilent 33210A.
- Computadora personal.
- Circuito electrónico del medidor de impedancia.

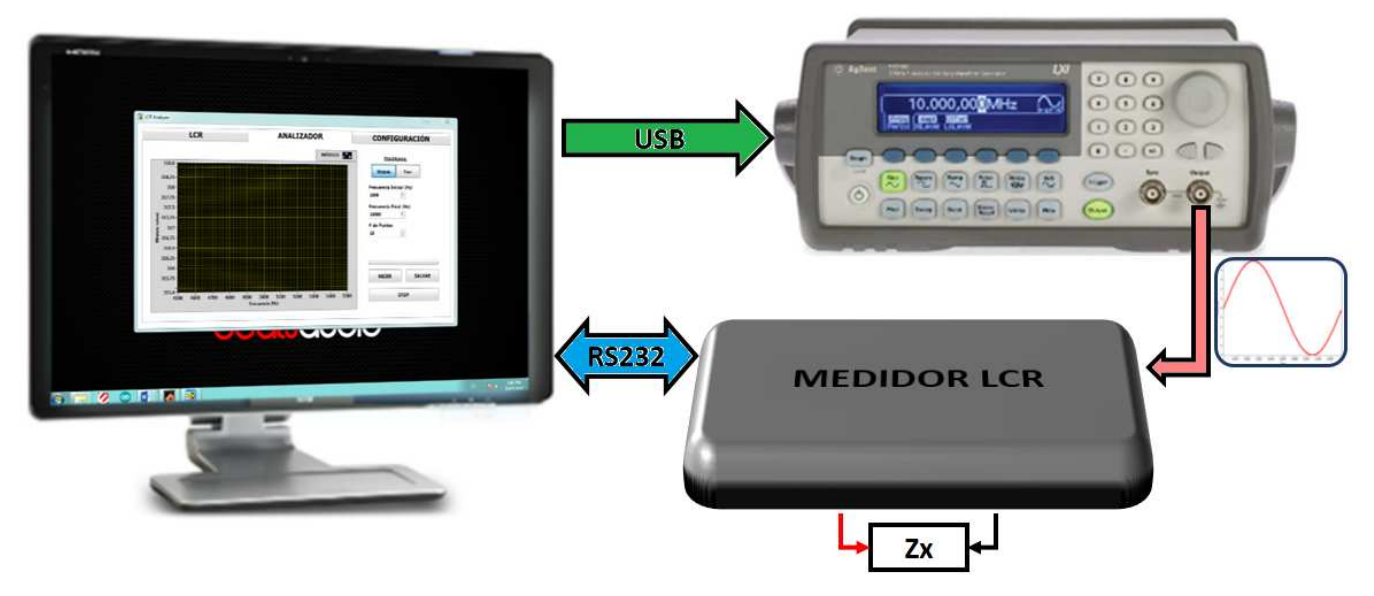

#### **Figura 1. Diagrama en bloques del hardware del sistema**

El generador de señales Agilent 33210A es controlado por la computadora mediante la interfaz USB (*Universal Serial Bus* por sus siglas en inglés) y su función es generar la señal sinusoidal de estímulo que se le debe aplicar al dispositivo bajo prueba. El medidor LCR es el circuito diseñado para realizar la medición de la impedancia compleja y está basado en un microcontrolador PIC16F873A. Este bloque recibe la señal proveniente del generador Agilent y se la aplica al dispositivo bajo prueba. Este bloque es el encargado de realizar la medición dela tensión (Vz), y la corriente (Iz) por el dispositivo para determinar el módulo de la impedancia (|Z|). Además realiza la medición del desfasaje (Ø) entre ambas señales (Vz e Iz). Los valores de |Z| y Ø se envían a

la computadora a través de la interfaz RS232 donde son procesados y visualizados. La computadora se encarga del control de todo el sistema mediante un software programado en LabVIEW 8.6. Con este programa el usuario puede realizar la medición de L, C, R, Q y D para valores de frecuencia desde 1 kHz hasta 10 kHz con incremento de 1 kHz. También puede realizar la representación gráfica de |Z| y Ø realizando un barrido de frecuencia de 1 kHz a 10 kHz pudiendo representar desde 2 hasta 30 puntos.

En la Figura 2 se muestra el esquema eléctrico general del circuito diseñado para el medidor LCR.

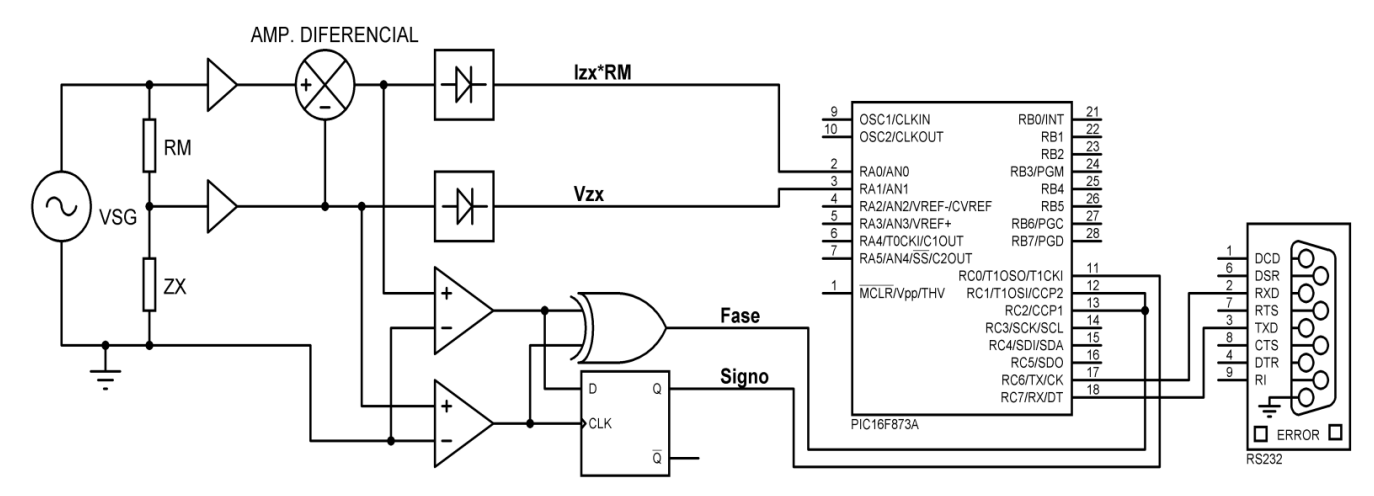

**Figura 2. Esquema eléctrico general del medidor LCR**

La señal de estímulo VSG es de 10 Vpp y se aplica al circuito serie formado por la resistencia RM de valor conocido y el dispositivo bajo prueba (ZX). Mediante el amplificador diferencial se obtiene una señal de voltaje (V<sub>RM</sub>=Izx\*RM) que es proporcional a la corriente Iz que circula por ZX. Esta señal y la de voltaje Vzx se rectifican utilizando diodos de Germanio y van directamente a dos entradas analógicas del microcontrolador PIC. El circuito rectificador está basado en un detector de pico reportado en un trabajo de Castelló [7]. Una vez que se tienen los valores máximos de Vzx y V<sub>RM</sub>, se puede determinar el módulo de la impedancia según la ecuación 1:

$$
|Z| = \frac{V_Z}{V_{RM}} R_M \tag{1}
$$

En total se utilizan ocho resistencias (RM) diferentes que se seleccionan mediante conmutadores analógicos DG412, los cuales se controlan mediante un decodificador binario 74HC138 conectado a las los pines RB0, RB1 y RB2 del microcontrolador PIC. Cabe aclarar que esta parte del circuito no está representada en la figura 2. El objetivo de utilizar ocho resistencias (RM) es seleccionar un valor adecuado que garantice que la diferencia entre las amplitudes de Vzx e Izx\*RM sea la menor posible. De esta forma se logra minimizar los errores producidos por el ruido eléctrico, ya que si la impedancia equivalente del dispositivo bajo prueba difiere mucho del valor de RM, una de estas señales se hace muy pequeña y por tanto se ve más afectada por el ruido eléctrico. En cambio si la diferencia de amplitud entre ambas es la menor posible, se garantiza que la amplitud de las dos sea óptima para realizar la medición, minimizando los errores producidos por el ruido eléctrico.

Las señalesVzx e Izx\*RM también se convierten a pulsantes mediante los comparadores (ver figura 3) para determinar su desfasaje con la compuerta XOR, cuya salida se conecta a los terminales CCP1 y CCP2 del PIC, en modo captura por flanco (CCP1 por flanco de subida y CCP2 por flanco de caída). De esta manera, mediante un algoritmo implementado en el microcontrolador, se mide el tiempo en valor alto de la señal de salida del XOR el cual representa el desfasaje entre las señales Vzx e Izx\*RM, como se puede ver en la gráfica de la Figura 3. Con el biestable tipo D se implementa un detector de signo para determinar si la impedancia desconocida es predominantemente inductiva o capacitiva y está basado en un circuito similar que aparece en un trabajo de Taha Saleem[5].

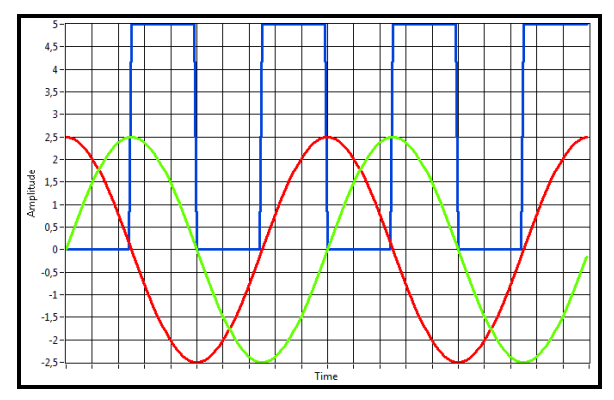

**Figura 3. Señal de salida del detector de fase XOR** 

### **SOFTWARE DEL SISTEMA**

En este sistema intervienen dos software fundamentales: uno programado en el microcontrolador y el de Interfaz Gráfica de Usuario (GUI por sus siglas en inglés) que se ejecuta en la computadora. El primero determina las tareas que realiza el microcontrolador, las cuales están orientadas a la medición del módulo de la impedancia y el desfasaje que introduce. Por otra parte, el software GUI se encarga de la interacción con el usuario, además de que realiza el control del funcionamiento de todo el sistema.

#### **Software del microcontrolador**

En la Figura 4 se muestran los diagramas de flujo del software del microcontrolador. Se han programado tres algoritmos fundamentales: el algoritmo principal, el algoritmo para determinar el módulo de la impedancia y el algoritmo para determinar el desfasaje introducido.

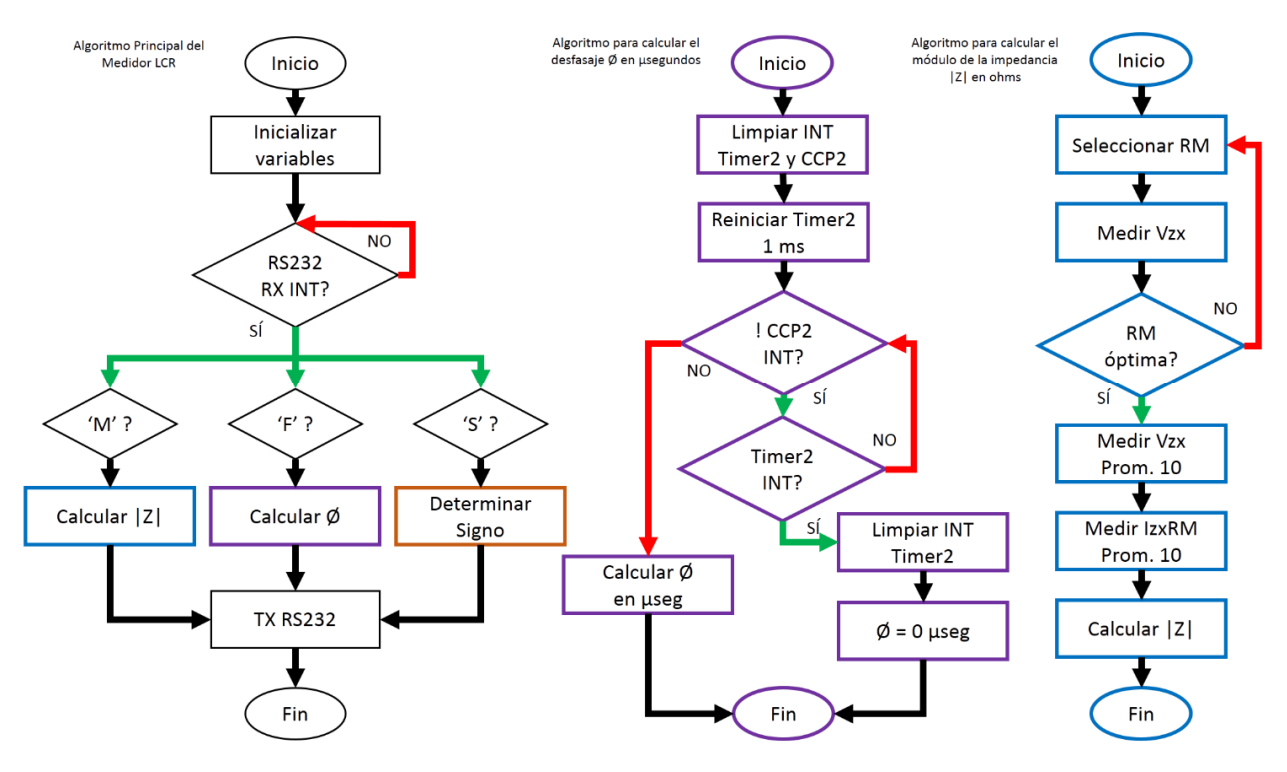

**Figura 4. Algoritmos programados en el microcontrolador PIC** 

En el algoritmo principal se espera por la interrupción lanzada por la recepción de datos por el puerto serie RS232. En dependencia del carácter que se recibe se realiza el cálculo del módulo, el cálculo del desfasaje o se determina el signo. En el caso de esta última tarea consiste simplemente en la lectura de una entrada digital a donde está conectada la salida del detector de signo mostrado en la Figura 2. Este signo permite determinar si la corriente por el dispositivo bajo prueba está adelantada o atrasada con respecto al voltaje. De esta forma se puede saber si la impedancia es predominantemente inductiva o capacitiva.

El algoritmo para calcular el desfasaje está basado en la utilización de los módulos CCP del microcontrolador en modo captura. El módulo CCP1 captura los flancos ascendentes y el CCP2 los flancos descendentes. Cada vez que unos de estos detecta un flanco guarda en un registro el valor del temporizador Timer1 de 16 bits, el cual está configurado para desbordarse a los 13,1 ms lo que le da una resolución de 0,2 µs. Para determinar el desfasaje, primeramente se limpian las interrupciones del módulo CCP2 y del Timer2 (se utiliza para implementar un *timeout* de 1 ms ya que la frecuencia mínima de la señal de salida del XOR es de 2 kHz). Después se comienza el conteo de los 1ms y se espera por que se lance la interrupción del módulo CCP2 (indica la captura de un flanco de caída) o del desbordamiento del Timer2 (Indica que no se detectó flanco de caída antes de que transcurrieran 1ms). Si la interrupción del Timer2 es lanzada antes que la del módulo CCP2, el desfasaje es de 0 µs. En cambio, si la interrupción del módulo CCP2 es lanzada antes, se realiza la multiplicación de 0,2 µs por la diferencia entre los registros CCP1 y CCP2, lo cual se corresponde con el desfasaje entre las señales de voltaje y corriente por el dispositivo bajo prueba.

En el algoritmo para calcular el módulo de la impedancia primeramente se determina la resistencia patrón RM óptima.Estaresistencia es la que garantiza que las señales de tensión Vzx e Izx\*RM tengan la mayor amplitud posible, para lograr la menor cantidad de afectaciones en la medición debido al ruido eléctrico. Como se trata de un circuito serie formado por la resistencia RM y el dispositivo bajo prueba, esto se logra cuando ambos dispositivos o componentes tienen el mismo valor de resistencia o impedancia equivalente. Para determinarla resistencia óptimase implementa un algoritmo que consiste en medir la tensión Vzx a través del dispositivo bajo prueba, conectando en serie con este cada una de las ocho resistencias patrón (RM) disponibles en el circuito. De esta forma se obtienen ocho lecturas de la tensión Vzx. Cada una se compara con 2,5 V, o sea, con la mitad de la amplitud de la señal de estímulo. La lectura que más se acerque a este valor es la que se corresponde con la resistencia RM óptima.Una vez determinada esta resistencia, se selecciona, se realizan 10 mediciones del voltaje Vzx y se promedian. Lo mismo para el voltaje en la resistencia patrón  $V_{RM}$ . Finalmente se calcula el módulo de la impedancia utilizando la ecuación 1. Este algoritmo demora aproximadamente 10,8 segundos en ejecutarse debido a que en la selección de la resistencia óptima media se realiza una demora de 1 segundo que garantiza la estabilización del voltaje Vzx.

#### **Software de Interfaz Gráfica de Usuario (GUI)**

Este software se programó en LabVIEW 8.6 y presenta dos modos de trabajo: el modo LCR y el modo Analizador. La Figura 5 y laFigura 6 muestran el panel frontal del programa GUI en los modos LCR y Analizador respectivamente.

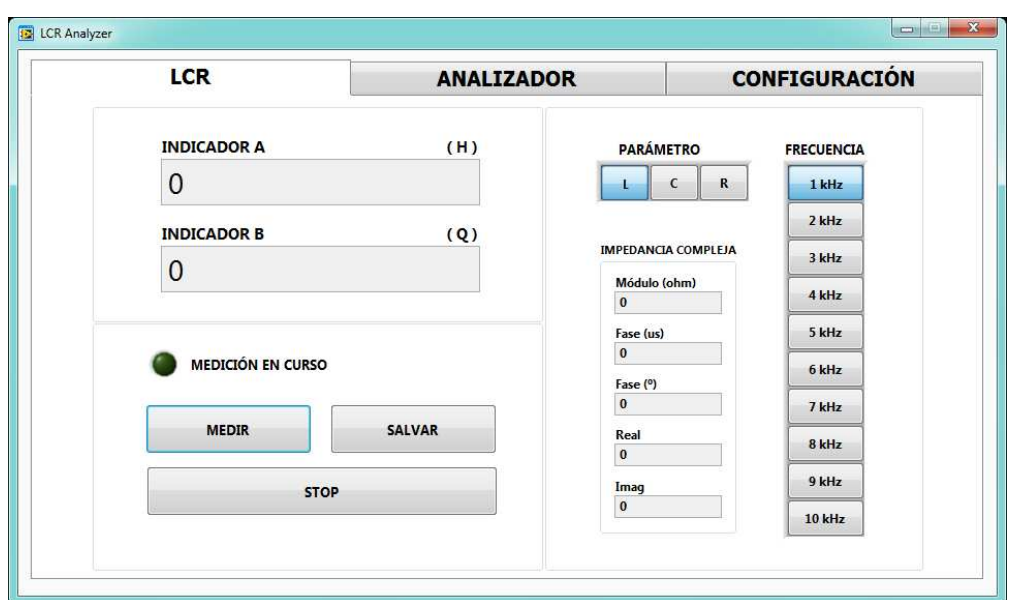

**Figura 5. Panel frontal del software GUI en modo LCR** 

El modo LCR funciona similar a un medidor LCR convencional y permite la medición de inductancia, capacidad, resistencia, factor de calidad y factor de disipación. Estas mediciones se pueden realizar para 10 valores de frecuencia desde 1 kHz hasta 10 kHz. El modo Analizador permite realizar un barrido de frecuencia desde 1 kHz hasta 10 kHz pudiendo establecer la frecuencia mínima, la frecuencia máxima y el número de puntos (de 2 a 30). En este modo se realiza la representación gráfica del módulo de la impedancia (|Z| en ohm) y el desfasaje (Ø en grados). Ambos modos permiten salvar la información en un fichero compactado (.zip) que contiene ficheros de texto e imágenes con los resultados de las mediciones. En el caso del modo Analizador, el fichero de texto tiene extensión xls para que sea más fácil abrirlo con Microsoft Excel y así poder realizar procesamientos posteriores de la información adquirida.

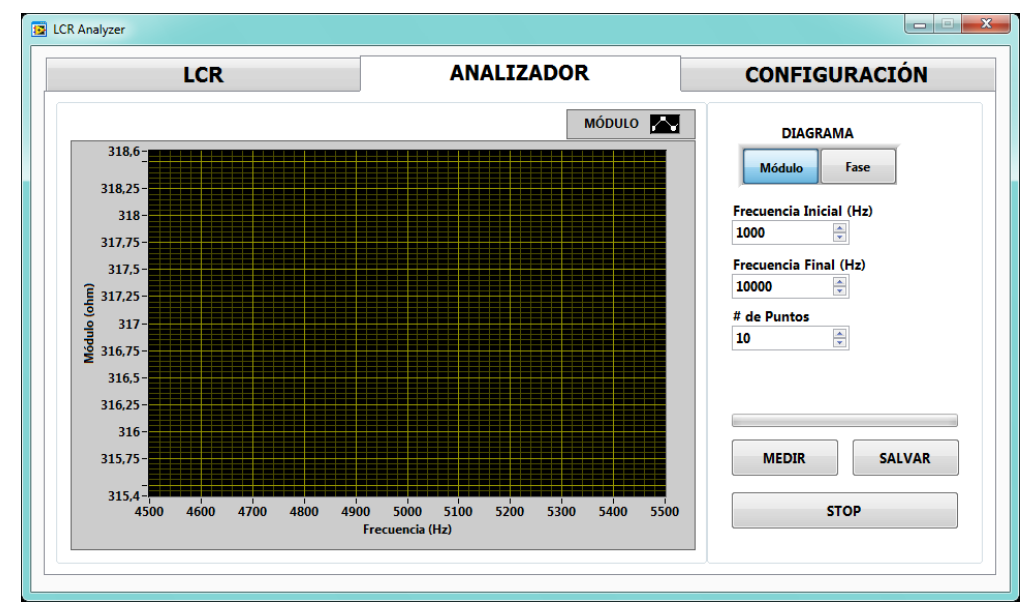

**Figura 6. Panel frontal del software GUI en modo Analizador** 

## **COMPROBACIÓN EXPERIMENTAL DEL SISTEMA**

Para la comprobación experimental del diseño se midió la impedancia de 10 condensadores y 10 inductores de diferente valor utilizando para esto las cajas decádicas RX7-0 y GX9/3, respectivamente. En la Figura 7 se muestra el sistema de medición conectado a las cajas decádicas antes mencionadas. Estos valores fueron tomados como medida patrón o valor esperado y presentan un error relativo de ±0,65% para el caso de la RX7-0, y de ±5% para el caso de la GX9/3. En total se realizaron 10 mediciones a cada componente para un valor de frecuencia de 5 kHz en todos los casos. Los valores de capacidad seleccionados fueron desde 10 nF hasta 100 nF a intervalos de 10 nF, mientras que los de inductancia fueron desde 10 mH hasta 100 mHcon pasos de 10 mH.

Para cada componente se determinó el valor promedio (en mH o nF según el caso) y su error relativo, además de la desviación estándar con respecto a la media aritmética del conjunto de las 10 muestras adquiridas para cada componente probado. En las**¡Error! No se encuentra el origen de la referencia.** y 2 se recogen los resultados obtenidos en la medición de capacitores e inductores respectivamente.

En el caso de las pruebas con capacitores se obtuvo: desviación estándar promedio, 82,9098pF; desviación estándar máxima, 146pF; error relativo promedio, 0,703 %; y error relativo máximo, 1,12 %. Como se observa, en todos los casos el error relativo es mucho menor que el 5 % y la desviación estándar no excede el valor de 0,2 nF.

Para el caso de las pruebas con inductores se obtuvo: desviación estándar promedio, 63,3224 µH; desviación estándar máxima, 137 µH; error relativo promedio, 2,37 %; y error relativo máximo, 3,47 %. Como se observa, en todos los casos el error relativo es menor que el 5 % y la desviación estándar no excede el valor de 0,2 mH.

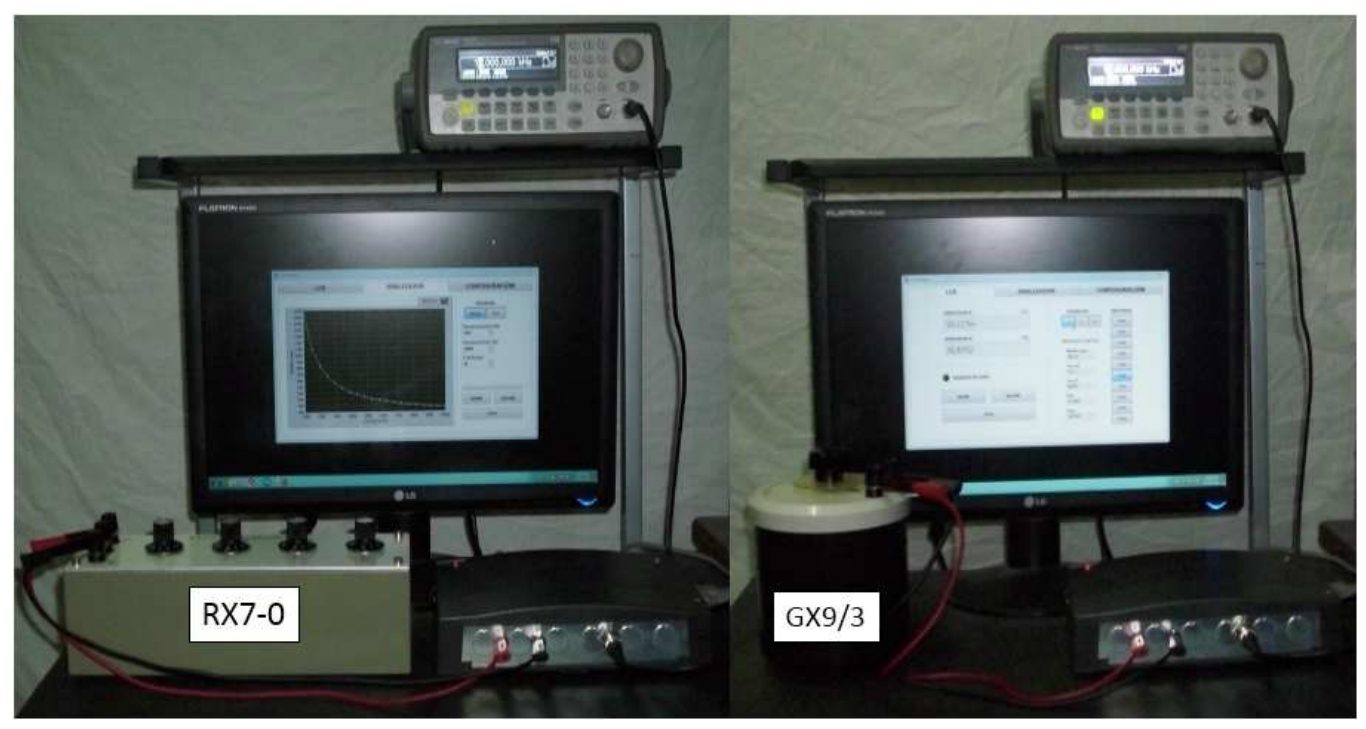

**Figura 7. Sistema de medición conectado a cajas decádicas de inductancia y capacidad** 

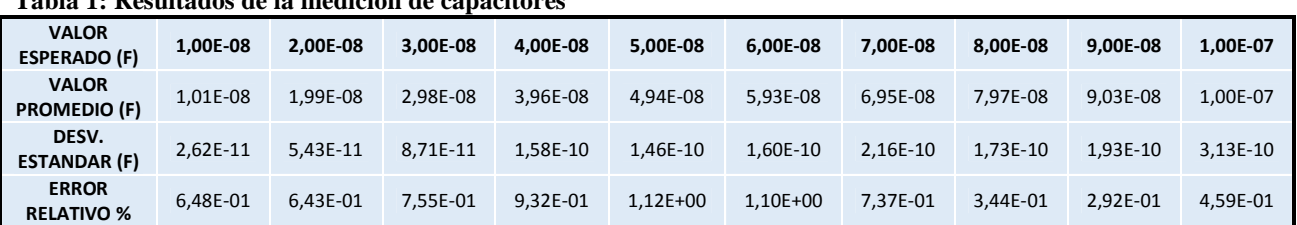

### **Tabla 1: Resultados de la medición de capacitores**

#### **Tabla 2: Resultados de la medición de inductores**

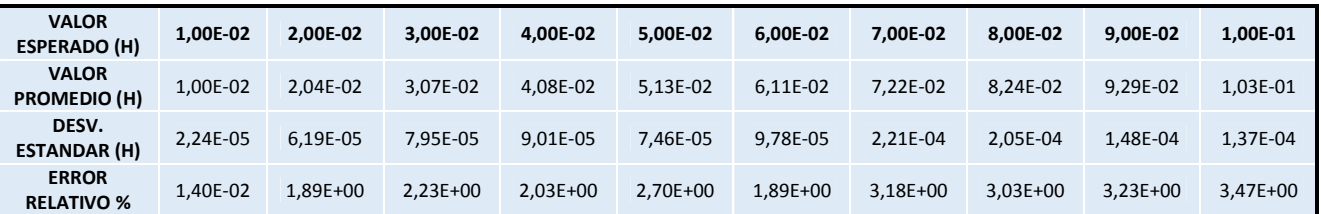

El sistema está diseñado para trabajar en el rango de frecuencias desde 1 kHz hasta 10 kHz pero es fácilmente adaptable a otros valores de frecuencia. Para esto solamente es necesario utilizar componentes con mejor respuesta de frecuencia. Por ejemplo, utilizar diodos schottky en los rectificadores, utilizar amplificadores operacionales con un *slewrate* adecuado. Para cualquier actualización, los cambios en el software son mínimos. Los cambios más importantes son en el hardware, pero solo consisten, básicamente, en el mejoramiento de algunos componentes.

Para la comprobación del funcionamiento del sistema en el modo Analizador, se sometió a prueba un inductor de 10 mH y un condensador de 100 nF. Para la medición se realizó un barrido de 20 valores de frecuencia, desde 1 kHz hasta 10 kHz (toda la gama que cubre el sistema).

La Figura 8 muestra el resultado de la medición del módulo de la impedancia para la inductancia de 10 mH y su comparación con los valores teóricos correspondientes al caso ideal en que la inductancia solo tendría parte imaginaria ( $X_L = 2\pi fL$ ).

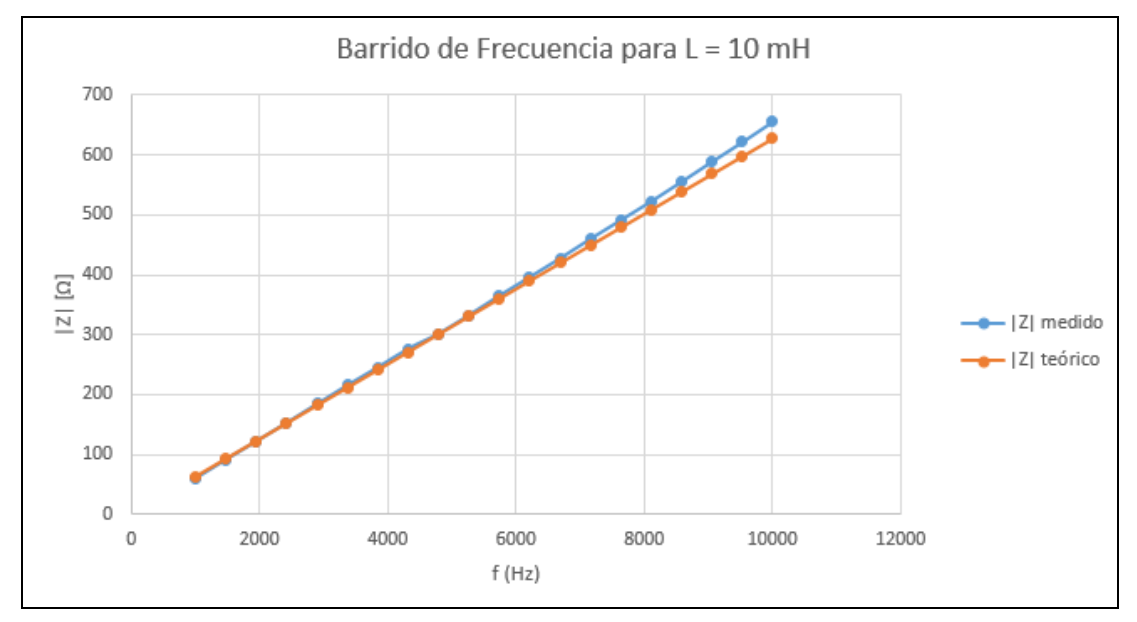

**Figura 8. |Z| para L = 10 mH medido y teórico para frecuencias desde 1 kHz hasta 10 kHz** 

Para comprobar en qué medida se ajusta lacurva de los valores medidos a la de los valores teóricos se ubicaron en un mismo gráfico y se determinó el coeficiente de regresión  $(R^2)$  con respecto a la línea recta de ajuste. Este resultado se observa en la Figura 9. Se puede comprobar que para un inductor de 10 mH, la correlación de los valores de |Z| medidos y los teóricos es de 0,9997.

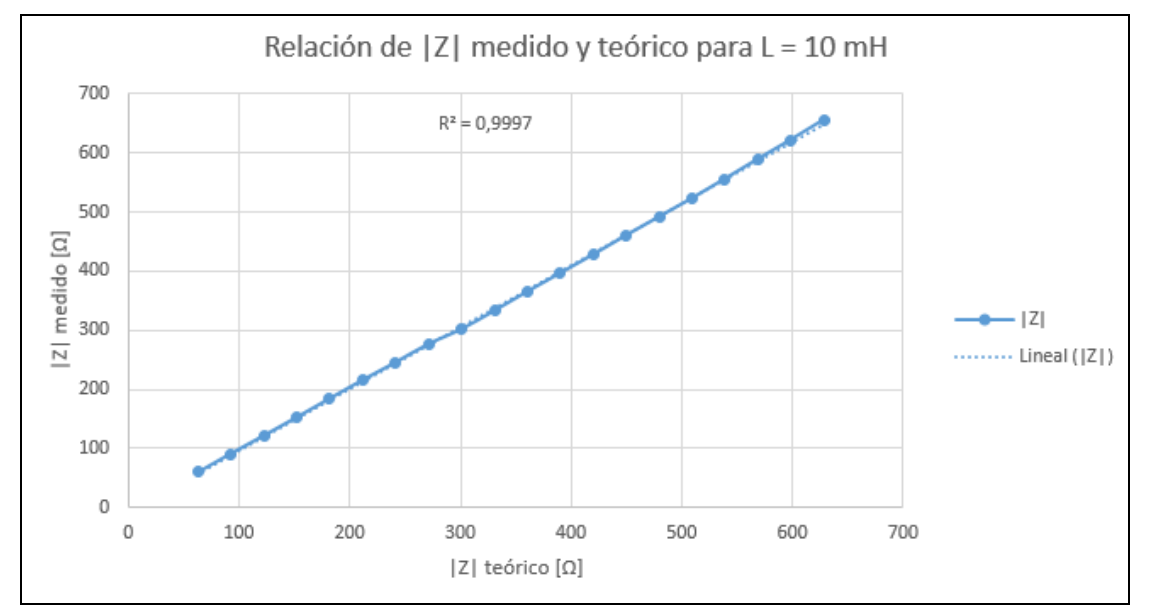

**Figura 9. Relación entre los valores medidos y teóricos del |Z| para L = 10 mH** 

La Figura 10 muestra el resultado de la medición del módulo de la impedancia para el condensador de 100 nF y su comparación con los valores teóricos correspondientes al caso ideal en que este solo tendría parte imaginaria ( $X<sub>C</sub> = 1/(2\pi fC)$ ).

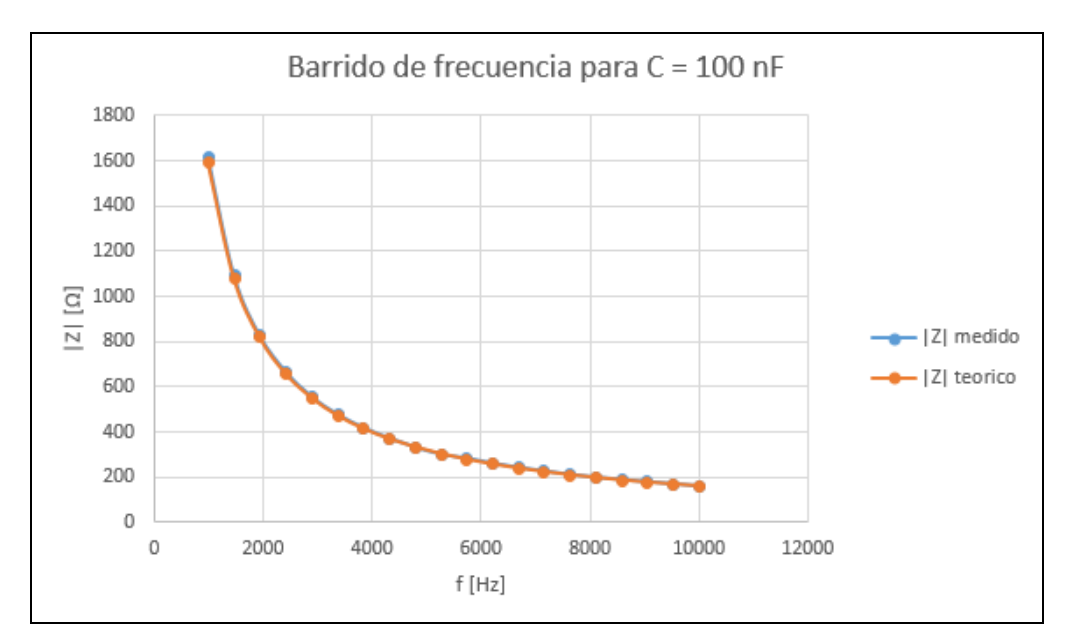

**Figura 10. |Z| para C = 100 nF medido y teórico para frecuencias desde 1 kHz hasta 10 kHz** 

Para comprobar el ajuste de las dos curvas de la Figura 10 se realizó el mismo procedimiento que para las curvas de la Figura 8. El resultado se muestra en la Figura 11. En este caso, se puede comprobar que para un condensador de 100 nF, la correlación de los valores de |Z| medidos y los teóricos es de 1.

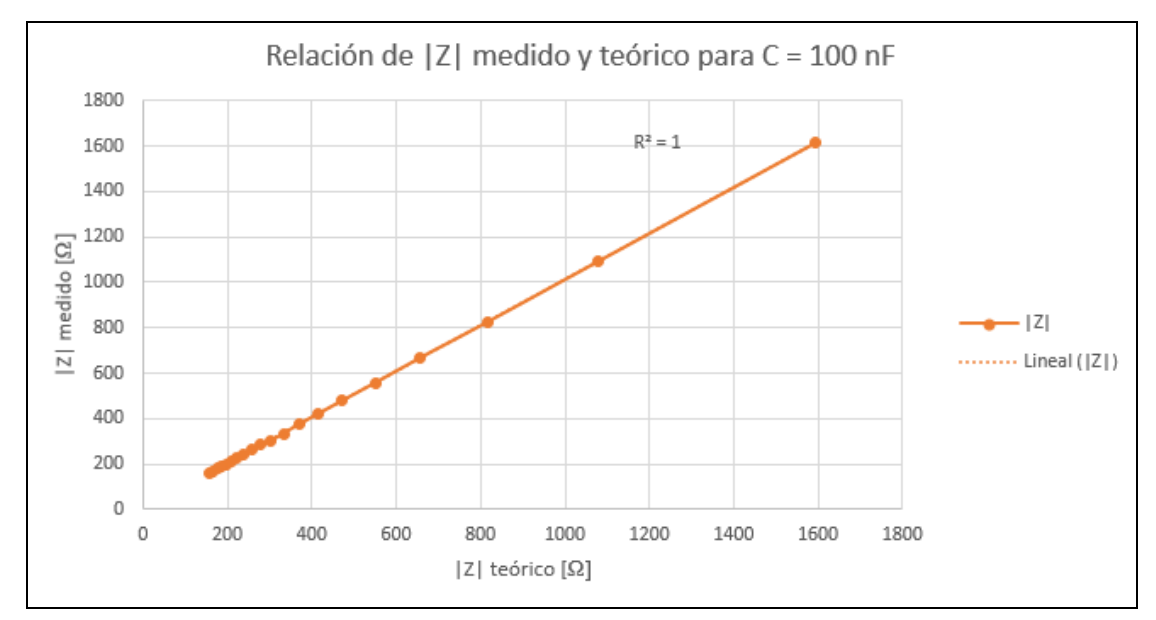

**Figura 11. Relación entre los valores medidos y teóricos del |Z| para C = 100 nF** 

# **CONCLUSIONES**

Como resultado fundamental de este trabajo se realizó el diseño y la implementación de un sistema de medición y análisis de impedancia. El sistema permite la medición de inductancia y capacidad con un error relativo menor al 5 %. Además fue diseñado para la medición de resistencia y factores de calidad y disipación en el modo LCR, así como la impedancia en la forma compleja |Z|∠Ø mediante el modo Analizador.

Se verificó el correcto funcionamiento del sistema, en el modo LCR, mediante 10 mediciones de 10 inductores y 10 condensadores diferentes, obteniéndose como resultado que la desviación estándar no excedió los valores de 0,2 nF y 0,2 mH para los casos analizados.

Además se comprobó el correcto funcionamiento del sistema, en el modo Analizador, mediante la medición de un inductor de 10 mH y un condensador de 100 nF para 20 valores de frecuencia, desde 1 kHz hasta 10 kHz. En ambos casos la correlación entre los valores medidos y los valores teóricos esperados fue superior a 0,999.

### **REFERENCIAS**

- [1] K. Okada and T. Sekino, *Agilent Impedance Measurement Handbook*, 4ta ed.: Agilent Technologies, 2009.
- [2] Tegam, "Application Note 303. The LCR Meter as an Impedance Analyzer," ed. 10 TEGAM WAY GENEVA, OHIO 44041, 2009.
- [3] G. Juping, J. Long, Q. Shenbei, W. Xinjian, and X. Zhike. (2005) Researching on the automatic impedance measurement system. Electrical Machines and Systems, 2005. ICEMS 2005. Proceedings of the Eighth International Conference on. 2478 Vol. 3-2481.
- [4] I. K. M. and A.-K. M. A. H., "Digital Impedance Measurement by Generating Two Waves," *IEEE TRANSACTIONS ON INSTRUMENTATION AND MEASUREMENT,* vol. IM-34, pp. 2-5, 1984.
- [5] T. S. M. R., "Digital measurement of the polar and rectangular forms of impedances," *IEEE TRANSACTIONS ON INSTRUMENTATION AND MEASUREMENT,* vol. 38, pp. 59-63, 1989.
- [6] G. R. Steber. (2008, Febrero 2008) A low cost RF impedance analyzer. *Nuts and Volts*. 10. Disponible en: http://www.nutsvolts.com/index.php?/magazine/article/a\_low\_cost\_rf\_impedance\_analyzer
- [7] J. Castelló, J. Espí, R. García, and V. Esteve. (2001) Analizador de Impedancia/Ganancia-Fase para PC. Revista española de electrónica. 70-75.

## **AUTORES**

**Ricardo Rodríguez Gómez**, Ingeniero en Automática, Centro de Investigaciones en Microelectrónica del Instituto Superior Politécnico José Antonio Echevarría (CIME-ISPJAE), La Habana, Cuba, ricardo.rg@electrica.cujae.edu.cu

**Juan Carlos Cruz Hurtado**, Ingeniero en Controles Automáticos, Doctor en Ciencias Técnicas, Centro de Investigaciones en Microelectrónica del Instituto Superior Politécnico José Antonio Echevarría (CIME-ISPJAE), La Habana, Cuba, juan.cruz@electrica.cujae.edu.cu